**User Manual**

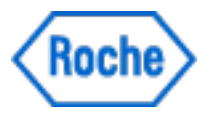

# **Floodlight™ MS Draw a Shape Test**

**Software version: 1.2 | Document version: 4.0**

Material Numbers: For iOS - 9341927001; For Android - 9341935001 © 2021 F. Hoffmann-La Roche Ltd

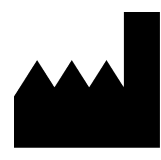

Roche Molecular Systems, Inc.

2881 Scott Boulevard Santa Clara, California 95050 United States of America For iOS - 9341927001 For Android - 9341935001

**Date of Publication** 07-20-2021

**REF** 

Floodlight™ MS Draw a Shape Test is a medical device.

Please contact Roche to request a printed version of this document.

#### © 2021 F. Hoffmann-La Roche Ltd

All rights are reserved. Reproduction or transmission in whole or in part, in any form or by any means, electronic, mechanical or otherwise, is prohibited without the prior written consent of the copyright owner.

Copyrights and all other proprietary rights in any software and related documentation ("Software") made available to you rest exclusively with Roche or its licensors. No title or ownership in the Software is conferred to you. Use of the software is subject to end user license agreement.

To the maximum extent permitted by law, you shall not decompile and/or reverse engineer the software or any part thereof.

Any serious incident that has occurred in relation to the device should be reported to Roche Customer Support and the competent authority where you reside. See the Support section for more information on how to contact Roche Customer Support.

#### **Symbols used**

The following table displays the symbols used in this User Manual.

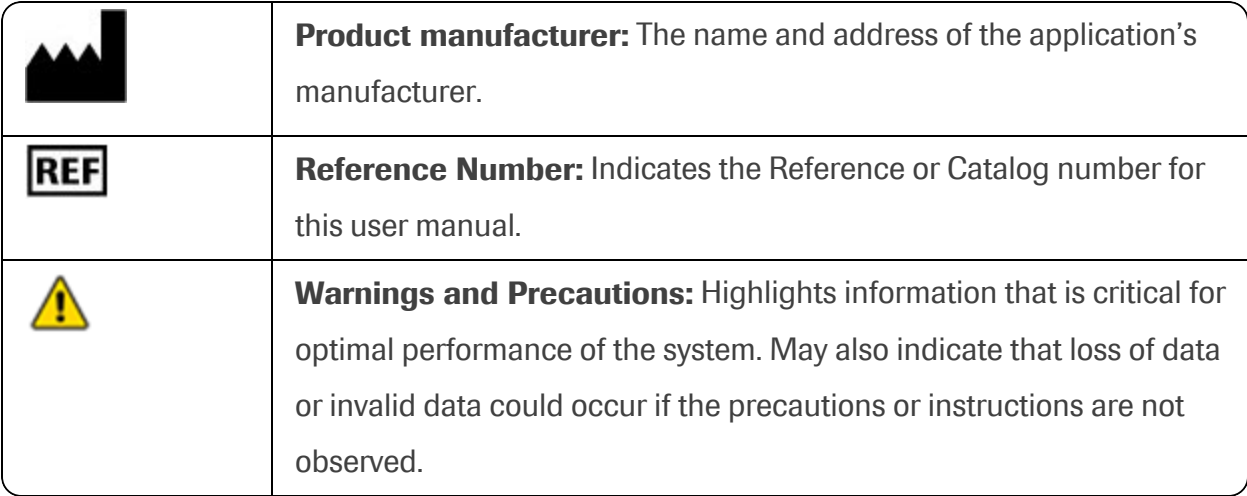

### **Contents**

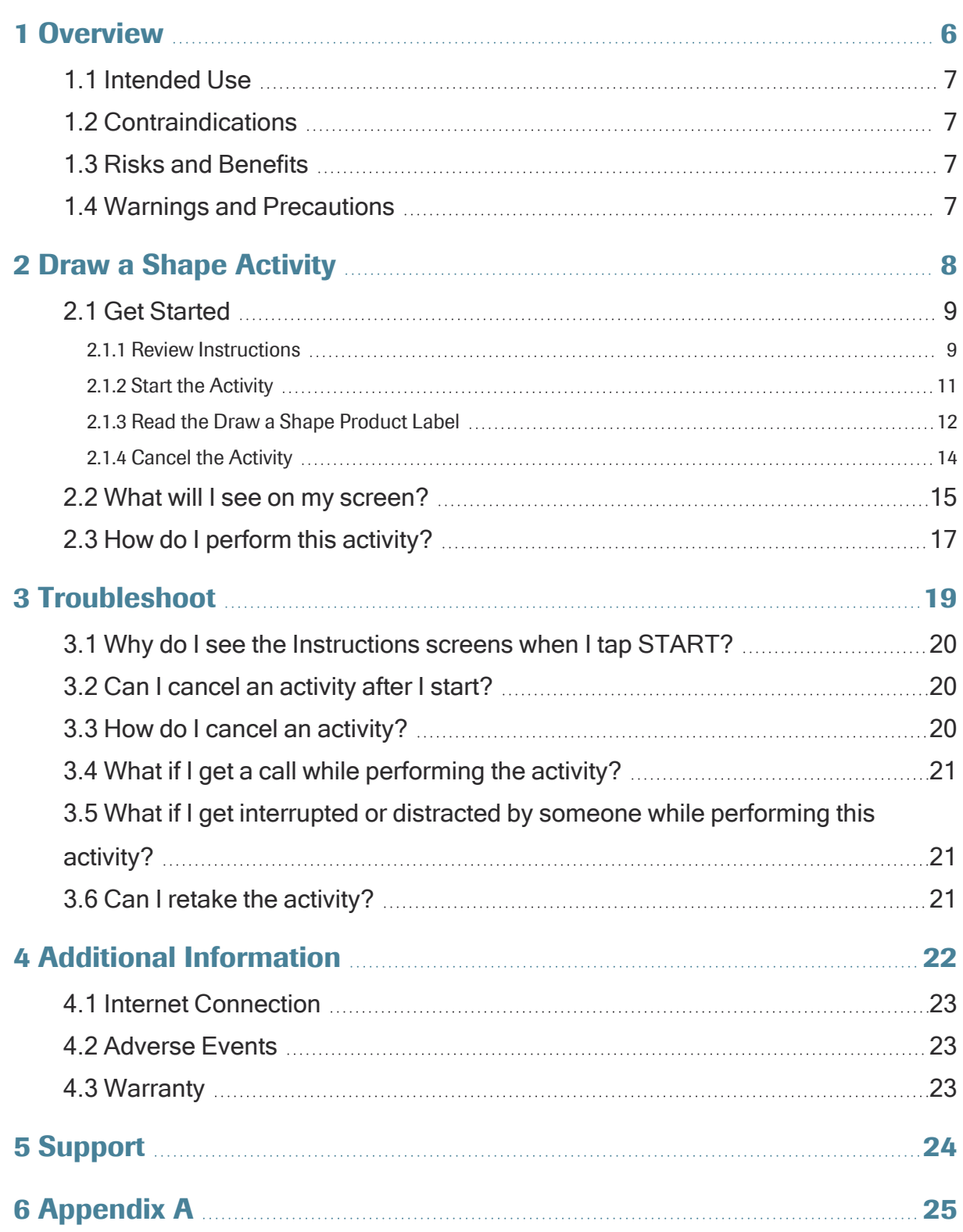

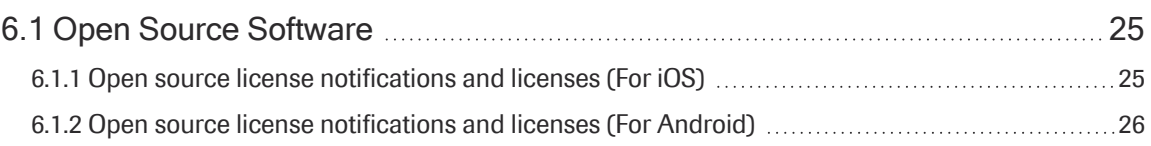

# <span id="page-5-0"></span>**1 Overview**

You can complete this activity to measure your hand function over time. This activity will help you collect data about the unique ways in which multiple sclerosis (MS) impacts you.

#### **In this Section:**

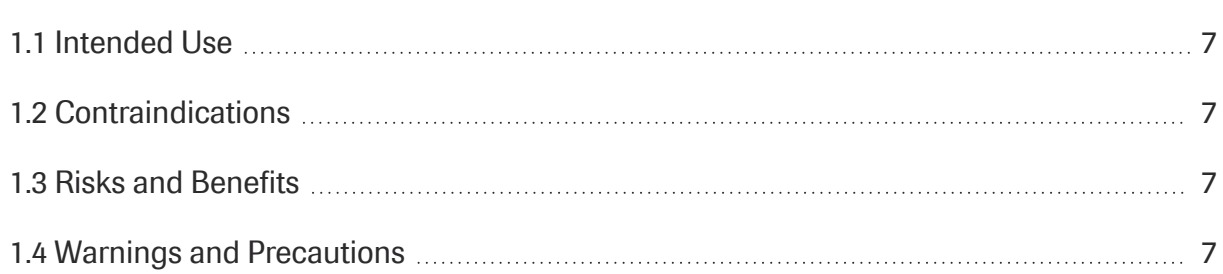

### <span id="page-6-0"></span>**1.1 Intended Use**

The Floodlight™ MS Draw a Shape Test is intended to provide an objective measurement of hand function in patients 18 years of age and older with multiple sclerosis. The Floodlight™ MS Draw a Shape Test is used by patients in their home environment, and the results are reviewable by the patient and exported to a qualified healthcare professional (HCP) for review. The patient is not intended to take action on the device output without consultation of a qualified HCP.

The Floodlight™ MS Draw a Shape Test only provides objective measurements of hand function and does not provide an interpretation or a clinical implication of the measurements. The Floodlight™ MS Draw a Shape Test should only be used as an adjunctive tool for measuring hand function and is not intended to be used as a stand-alone diagnostic device nor to identify the presence or absence of clinical diagnoses.

### <span id="page-6-1"></span>**1.2 Contraindications**

<span id="page-6-2"></span>None known.

### **1.3 Risks and Benefits**

All known and foreseeable risks have been reduced as much as possible and no unacceptable risk has been identified. Potential benefits include tracking measurements in key domains outside of the clinical setting and supporting informed consultations between healthcare professionals and their patients. Overall, the potential benefit of the device far exceeds the probable known and foreseeable risks.

### <span id="page-6-3"></span>**1.4 Warnings and Precautions**

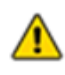

Do the test as often as recommended by your provider. Please note that self-testing at home does not replace your regular visits with your provider.

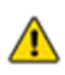

Do not try to interpret the data presented by the summary charts. Only your provider can interpret the data that you collect using the Floodlight™ MS Draw a Shape Test.

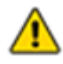

Place your phone on a flat surface. Not placing the phone on a flat surface will change the accuracy of your data.

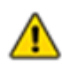

Use only your *index finger* to perform the activity and do not lift your finger from the screen before you complete tracing a shape.

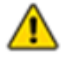

Use the correct hand, as indicated on the **Instructions** screen or **Draw a Shape** screen, to perform the activity.

# <span id="page-7-0"></span>**2 Draw a Shape Activity**

This activity measures your hand function. This is achieved by:

- Using your index finger to join the dots along a shape on your screen
- Measuring how fast and accurately you join the dots along each shape

#### **In this Section:**

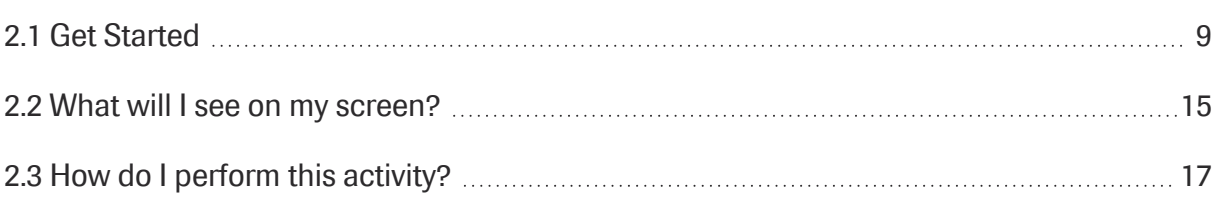

### <span id="page-8-0"></span>**2.1 Get Started**

From the **Draw a Shape** start screen, you can:

- A. Check the correct hand to use for the activity.
- B. **Review [Instructions](#page-8-1)** (on page 9) to see how to perform the activity.
- C. **Start the [Activity](#page-10-0)** (on page 11)
- D. **Read the Draw a Shape [Product](#page-11-0) Label** (on page 12).
- E. **Cancel the [Activity](#page-13-0)** (on page 14).

**Note:** You cannot cancel an activity after you start.

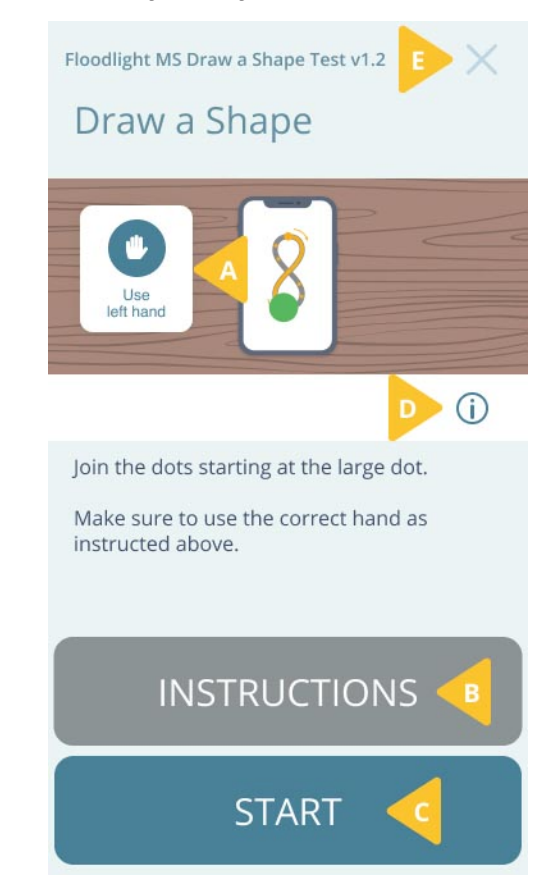

#### <span id="page-8-1"></span>**2.1.1 Review Instructions**

You must follow the instructions when performing each activity. This ensures that the data collected for the activity is accurate. You can quickly review instructions from the starting screen for each activity. In addition, you can review this user manual to review more detailed instructions for the activity.

The *first five times* you perform an activity, you will be prompted to review instructions when

you tap **START**. After that, every time you press **START**, the activity will start without first displaying the instructions.

You can:

- Review the instructions on the screen
- Review this user manual

#### **To review instructions for this activity:**

1. From the activity start screen, tap **INSTRUCTIONS** to quickly review how to perform the activity.

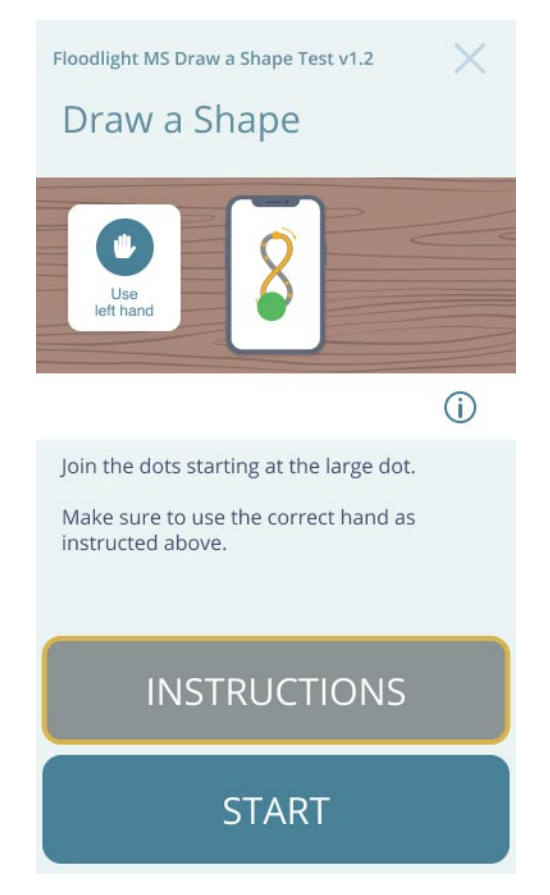

#### **To review this user manual:**

1. From the activity start screen, tap **INSTRUCTIONS**.

2. From the following screen, tap **User Manual** to see this user manual for the activity.

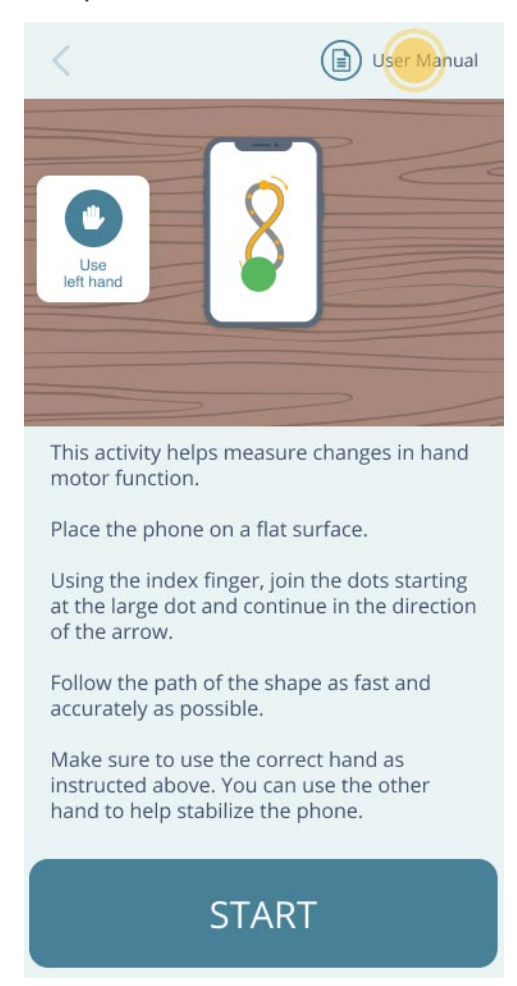

#### <span id="page-10-0"></span>**2.1.2 Start the Activity**

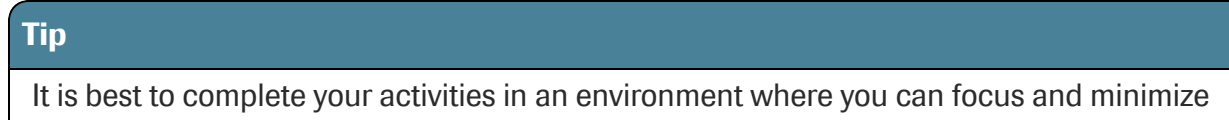

interruptions.

When you are in a comfortable environment and ready to complete your activity:

- 1. Place your phone on a flat surface such as a table or a desk.
- 2. Tap **START** to begin the activity.

3. A **5 second** countdown screen will appear. Make sure to use the correct hand to complete this activity.

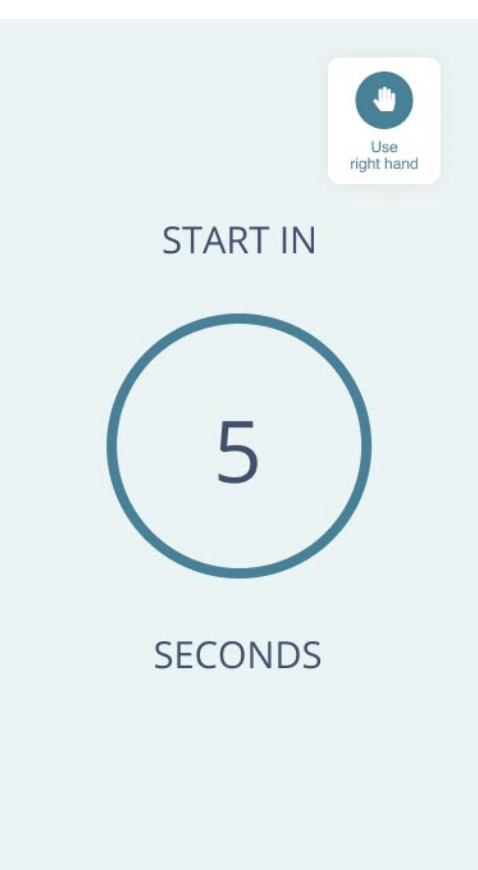

<span id="page-11-0"></span>Relax and get ready to complete the activity once the countdown runs out.

### **2.1.3 Read the Draw a Shape Product Label**

You can find out more information about the product in the product label.

#### **To display the product label:**

1. Tap the **Info** button **(D)** on the **Draw a Shape** screen.

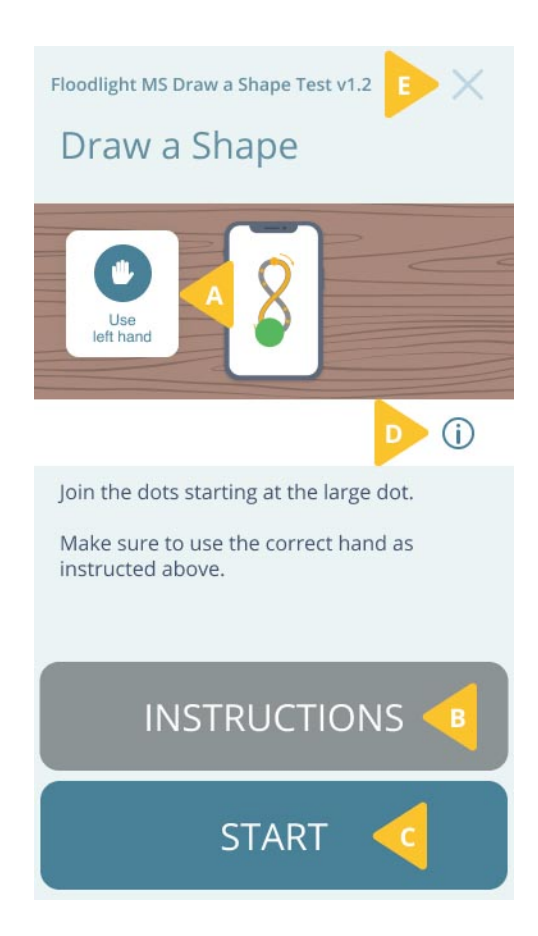

2. Tap the **Back** button  $\leq$  to go back to the **Draw a Shape** screen.

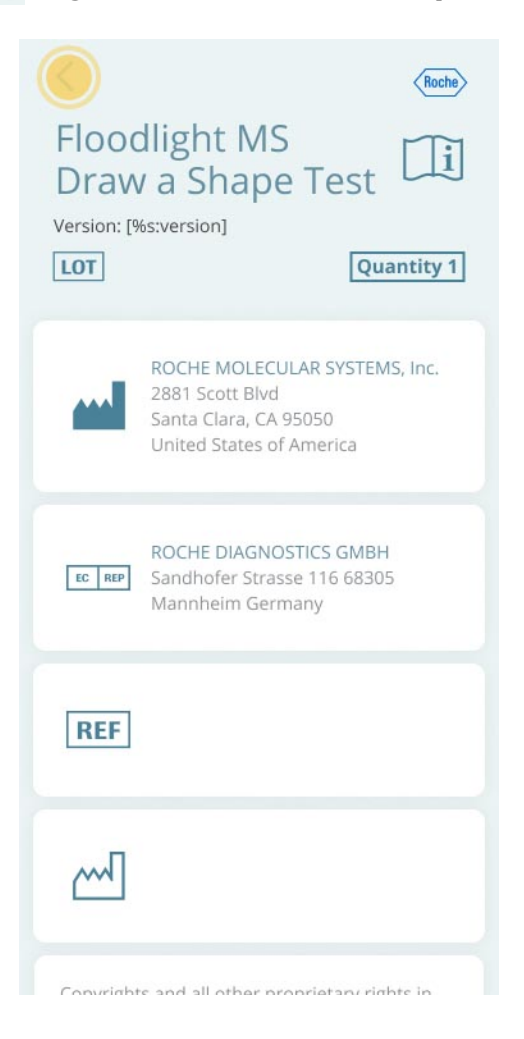

#### <span id="page-13-0"></span>**2.1.4 Cancel the Activity**

You can cancel this activity before you tap **START**. If you cancel the activity, you will have an opportunity to come back later in the day and resume your routine from where you stopped. The data for all activities that you have completed up until this point will be saved.

#### **To cancel the activity:**

1. Tap the **Cancel** button  $\times$  on the top-right corner.

2. Tap **YES** on the confirmation screen.

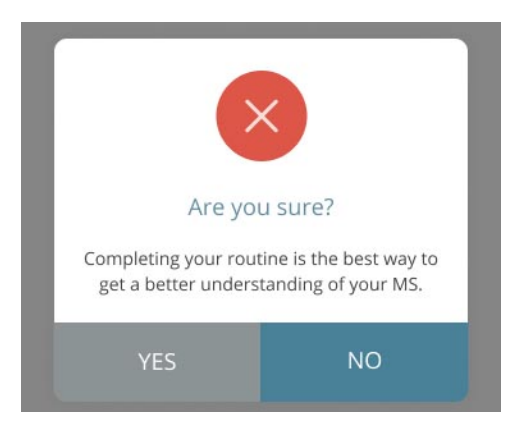

### <span id="page-14-0"></span>**2.2 What will I see on my screen?**

When the activity starts, you will first see a counter for 5 seconds to allow you to get ready. This screen will also remind you that you have to use a specific hand to perform this activity.

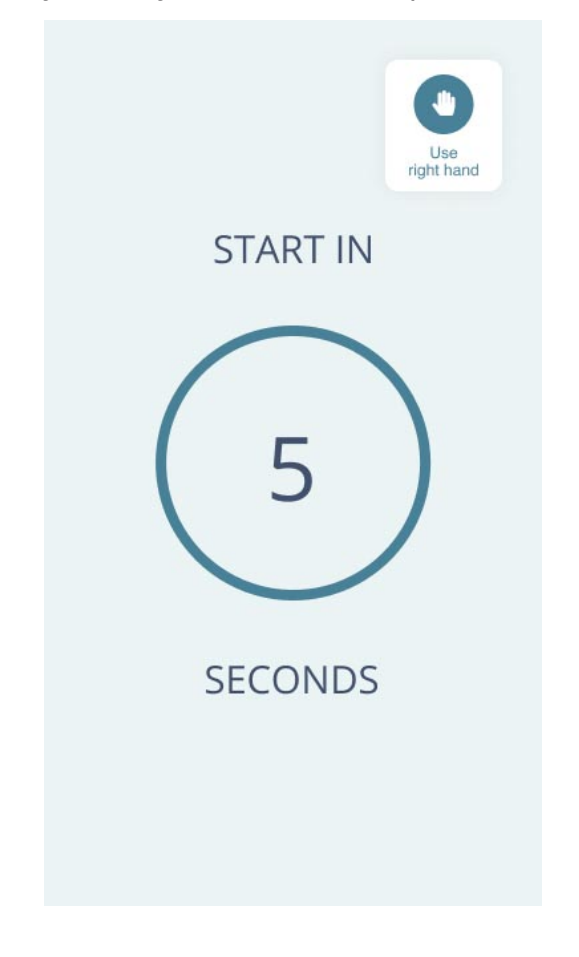

Next, you will see:

- A. A *large dot* that is your starting point.
- B. The *shape* that you will trace to connect the dots.
- C. An *arrow* to show the direction in which you will connect the dots.
- D. Several *smaller dots* that you will connect along the shape.

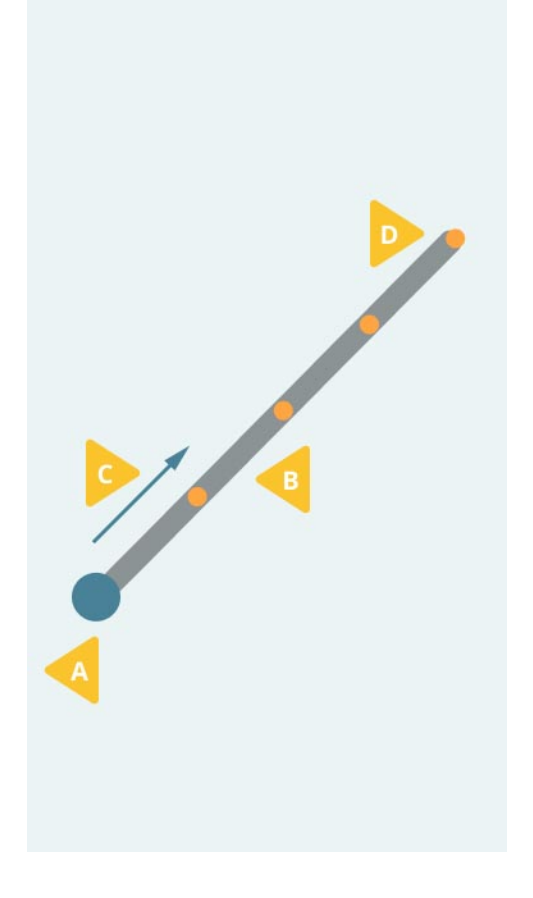

### <span id="page-16-0"></span>**2.3 How do I perform this activity?**

Start at the **large dot (A)**, trace along the **shape (B)** in the direction of the **arrow (C)** while connecting the **dots (D)** along the shape.

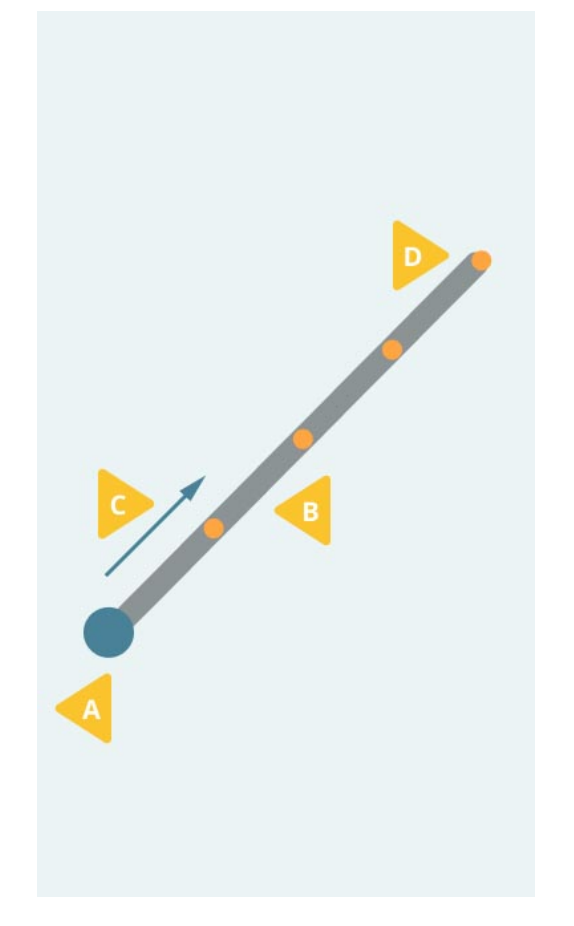

To complete this activity, connect the dots for all the shapes as quickly and as accurately as possible. This activity includes the following shapes:

- $\bullet$  a line
- $\bullet$  a square
- $\bullet$  a circle
- $\bullet$  a figure 8
- $\bullet$  a spiral

You will trace each shape two times before you see the next shape. The activity automatically stops after you trace the last shape.

#### **Things to remember:**

While performing the activity, remember to:

- Place your phone on a flat surface. Not placing the phone on a flat surface will change the accuracy of your data.
- Use the correct hand to perform the activity. This is displayed on the screen when you start the activity, as shown below:

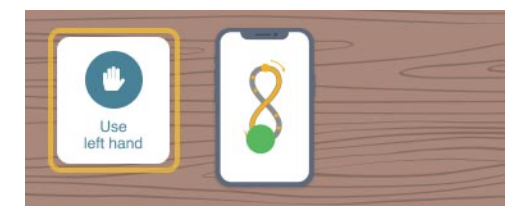

**.** Use only your *index finger* of the *correct hand* to connect the dots and do not lift your finger from the screen before you complete tracing a shape.

# <span id="page-18-0"></span>**3 Troubleshoot**

#### **In this Section:**

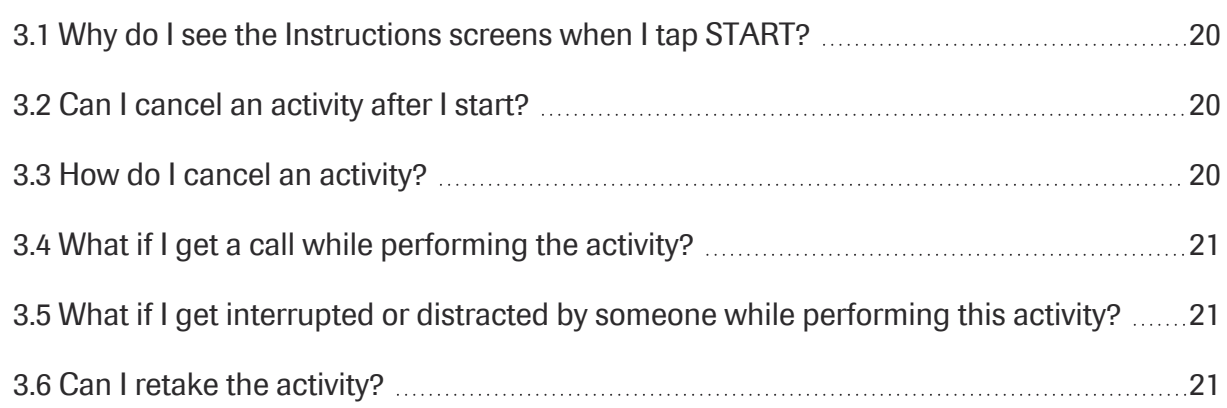

### <span id="page-19-0"></span>**3.1 Why do I see the Instructions screens when I tap START?**

The *first five times* you perform an activity, you will be prompted to review instructions when you tap **START**.

<span id="page-19-1"></span>After this, you will be directed to the countdown screen when tapping the **START** button. You can always review instructions by tapping on the **INSTRUCTIONS** button when needed.

### **3.2 Can I cancel an activity after I start?**

<span id="page-19-2"></span>No, you **cannot** cancel an activity after you tap **START**.

### **3.3 How do I cancel an activity?**

You can cancel an activity only before you start the activity. To cancel the activity, tap the **Cancel** button  $\times$  on the top-right corner of the activity start screen, as shown below:

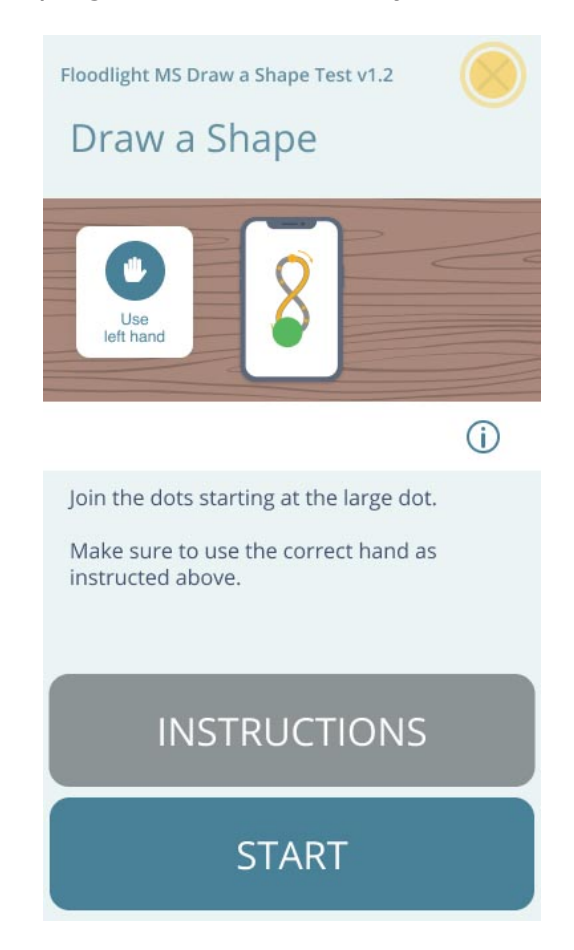

### <span id="page-20-0"></span>**3.4 What if I get a call while performing the activity?**

<span id="page-20-1"></span>If you get a call while performing the activity, the activity is automatically stopped and no data is submitted. You can restart the activity at a later time.

### **3.5 What if I get interrupted or distracted by someone while**

### **performing this activity?**

It is best to complete this activity in a location, or environment, where you can focus for better accuracy. However, it is not a problem if you get interrupted, or distracted, as you perform this activity. You will have more opportunities to complete this test in the future. The data collected over an extended period of time is more relevant than a single data point.

### <span id="page-20-2"></span>**3.6 Can I retake the activity?**

You can retake the activity only if:

- You received a phone call during the activity.
- You canceled the activity earlier during the day.

# <span id="page-21-0"></span>**4 Additional Information**

#### **In this Section:**

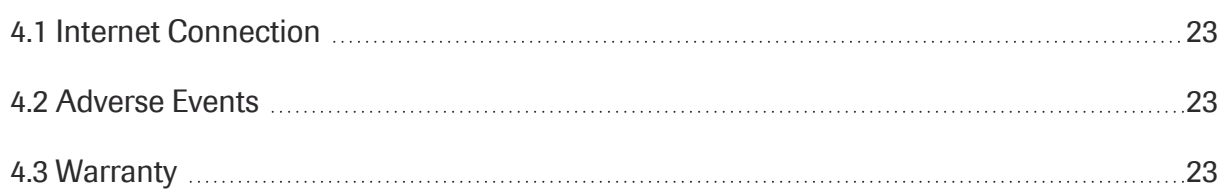

### <span id="page-22-0"></span>**4.1 Internet Connection**

<span id="page-22-1"></span>You can complete your activity in the Offline mode. However, you will need an internet connection (Wi-Fi or Cellular) to transfer your activity data to the server.

### **4.2 Adverse Events**

An adverse event is defined as any untoward medical occurrence, unintended disease or injury, or untoward clinical signs (including abnormal test results), related to the Floodlight MS activity. While there are no known adverse events related to the activities, potential adverse events include depression and/or suicidal behavior triggered by misinterpretation of test results. To mitigate this risk note the warning not to try to interpret the data presented by the summary charts (**Warnings and Precautions** section). If you experience or think you may have experienced an adverse event, please report this information (see section **Support** for contact information).

### <span id="page-22-2"></span>**4.3 Warranty**

Please refer to the **No Warranties** section in the Floodlight™ MS Mobile Application Terms and Conditions.

## <span id="page-23-0"></span>**5 Support**

If you face any problem using the Floodlight™ MS Mobile Application, you can contact us at any time.

- <sup>l</sup> **By Email:**
	- **Australia** floodlightms support.au@roche.com
	- **Austria** [floodlight\\_support.at@roche.com](mailto:floodlight_support.at@roche.com)
	- **Finland** [floodlight\\_support.fi@roche.com](mailto:floodlight_support.fi@roche.com)
	- Germany [grenzach.support\\_floodlight@roche.com](mailto:grenzach.support_floodlight@roche.com)
	- **.** Italy [italy.floodlightms@roche.com](mailto:italy.floodlightms@roche.com)
	- **Portugal** [floodlightms\\_support.pt@roche.com](mailto:floodlightms_support.pt@roche.com)
	- **.** Switzerland floodlightms support.ch@roche.com
	- **United Kingdom** uk.floodlightms support@roche.com
	- **USA** FloodlightMS support.us@gene.com
- <sup>l</sup> **By Phone:**
	- <sup>l</sup> **Australia** 1800 570 627
	- <sup>l</sup> **Austria** 0800 012 327
	- <sup>l</sup> **Finland** 800 02662
	- <sup>l</sup> **Germany** 0800 4268426
	- <sup>l</sup> **Italy** 800 098 389
	- <sup>l</sup> **Portugal** 800 910 428
	- **Switzerland** 0800 35 66 35
	- <sup>l</sup> **United Kingdom** 0800 066 5557
	- USA 888-455-8668 (888-ILLUMN8)

# <span id="page-24-1"></span><span id="page-24-0"></span>**6 Appendix A**

### <span id="page-24-2"></span>**6.1 Open Source Software**

#### **6.1.1 Open source license notifications and licenses (For iOS)**

The following table lists the Open Source software used as part of the Floodlight™ MS Draw a Shape Test for the iOS devices.

- Library=commons-csv-1.7.jar
	- $\cdot$  Version=1.7
	- License=Apache 2.0
	- Link=https://www.apache.org/licenses/LICENSE-2.0
- Library=simpleclient hotspot-0.9.0.jar
	- $\bullet$  Version=0.9.0
	- License=Apache 2.0
	- Link=https://www.apache.org/licenses/LICENSE-2.0
- Library=simpleclient dropwizard-0.9.0.jar
	- $\bullet$  Version=0.9.0
	- License=Apache 2.0
	- Link=https://www.apache.org/licenses/LICENSE-2.0
- Library=commons-lang3-3.11.jar
	- $\bullet$  Version=3.11
	- License=Apache 2.0
	- Link=https://www.apache.org/licenses/LICENSE-2.0
- Library=simpleclient vertx-0.9.0.jar
	- $\bullet$  Version=0.9.0
	- License=Apache 2.0
	- Link=https://www.apache.org/licenses/LICENSE-2.0
- Library=commons-math3-3.6.1.jar
	- $\bullet$  Version=3.6.1
	- $\bullet$  License=Apache 2.0, BSD 3
- Link=https://www.apache.org/licenses/LICENSE-2.0
- https://opensource.org/licenses/BSD-3-Clause
- Library=commons-math3-3.6.1.jar
	- $\bullet$  Version=3.6.1
	- $\bullet$  License=Apache 2.0, BSD 3
	- Link=https://www.apache.org/licenses/LICENSE-2.0
	- https://opensource.org/licenses/BSD-3-Clause
- Library=vertx-core-3.9.4.jar
	- $\cdot$  Version=3.9.4
	- $\bullet$  License=Apache 2.0, Eclipse 2.0
	- Link=https://www.apache.org/licenses/LICENSE-2.0
	- https://www.eclipse.org/legal/epl-2.0/
- Library=logback-classic-1.2.3.jar
	- $\cdot$  Version=1.2.3
	- License=Eclipse 1.0, LGPL 2.1
	- Link=https://opensource.org/licenses/EPL-1.0
	- <sup>l</sup> https://www.gnu.org/licenses/old-licenses/lgpl-2.1.en.html
- $\bullet$  Library=json-20190722.jar
	- $\bullet$  Version=20190722
	- $\blacksquare$  License=MIT
	- Link=https://opensource.org/licenses/MIT
- Library=lombok-1.18.16.jar
	- $\bullet$  Version=1.18.16
	- License=MIT
	- Link=https://opensource.org/licenses/MIT
- Library=jquery-3.5.1.min.js
	- $\cdot$  Version=3.5.1
	- $\bullet$  License=MIT
	- Link=https://opensource.org/licenses/MIT

#### <span id="page-25-0"></span>**6.1.2 Open source license notifications and licenses (For Android)**

The following table lists the Open Source software used as part of the Floodlight™ MS Draw a Shape Test for the Android devices.

- Library=commons-csv-1.7.jar
	- $\bullet$  Version=1.7
	- License=Apache 2.0
	- Link=https://www.apache.org/licenses/LICENSE-2.0
- Library=simpleclient hotspot-0.9.0.jar
	- $\bullet$  Version=0.9.0
	- License=Apache 2.0
	- Link=https://www.apache.org/licenses/LICENSE-2.0
- Library=simpleclient dropwizard-0.9.0.jar
	- $\bullet$  Version=0.9.0
	- License=Apache 2.0
	- Link=https://www.apache.org/licenses/LICENSE-2.0
- Library=commons-lang3-3.11.jar
	- $\bullet$  Version=3.11
	- License=Apache 2.0
	- Link=https://www.apache.org/licenses/LICENSE-2.0
- Library=simpleclient vertx-0.9.0.jar
	- $\bullet$  Version=0.9.0
	- License=Apache 2.0
	- Link=https://www.apache.org/licenses/LICENSE-2.0
- Library=commons-math3-3.6.1.jar
	- $\bullet$  Version=3.6.1
	- License=Apache 2.0, BSD 3
	- Link=https://www.apache.org/licenses/LICENSE-2.0
	- https://opensource.org/licenses/BSD-3-Clause
- Library=commons-math3-3.6.1.jar
	- $\cdot$  Version=3.6.1
	- License=Apache 2.0, BSD 3
	- Link=https://www.apache.org/licenses/LICENSE-2.0
	- https://opensource.org/licenses/BSD-3-Clause
- Library=vertx-core-3.9.4.jar
	- $\bullet$  Version=3.9.4
- License=Apache 2.0, Eclipse 2.0
- Link=https://www.apache.org/licenses/LICENSE-2.0
- https://www.eclipse.org/legal/epl-2.0/
- Library=logback-classic-1.2.3.jar
	- $\bullet$  Version=1.2.3
	- License=Eclipse 1.0, LGPL 2.1
	- Link=https://opensource.org/licenses/EPL-1.0
	- <sup>l</sup> https://www.gnu.org/licenses/old-licenses/lgpl-2.1.en.html
- Library=json-20190722.jar
	- Version=20190722
	- License=MIT
	- Link=https://opensource.org/licenses/MIT
- Library=lombok-1.18.16.jar
	- $\bullet$  Version=1.18.16
	- License=MIT
	- Link=https://opensource.org/licenses/MIT
- $\bullet$  Library=jquery-3.5.1.min.js
	- $\cdot$  Version=3.5.1
	- License=MIT
	- Link=https://opensource.org/licenses/MIT